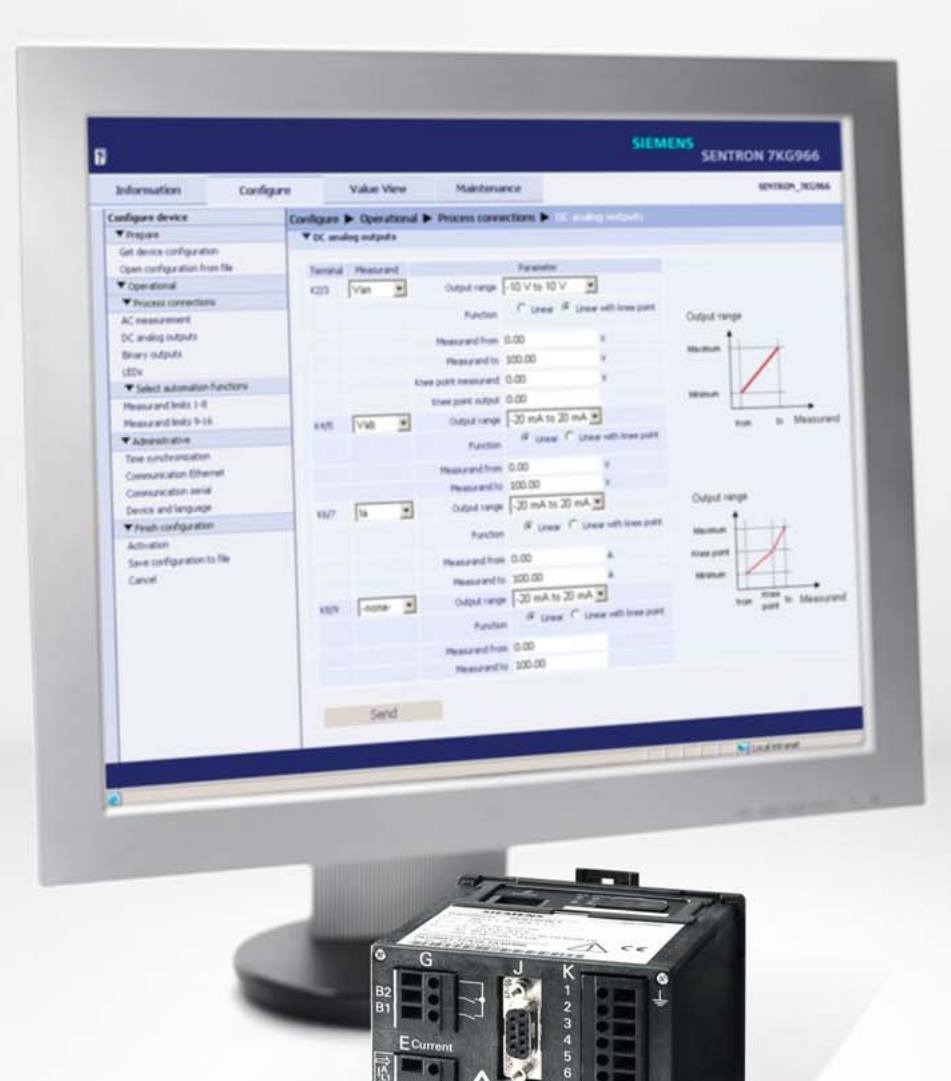

SIEMENS

### **SENTRON T Digitaler Messumformer**

**Energy Automation**

**Katalog SR 10.4.1 · 2010**

**Answers for energy.**

### **SIEMENS**

**SIEMENS** siemens-russia.com

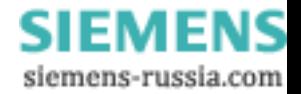

# **Inhalt**

### **SENTRON T Digitaler Messumformer**

### **Energy Automation**

**Katalog SR 10.4.1 · 2010** 

Ungültig: Katalog Siemens T 10.4.1 · 1998

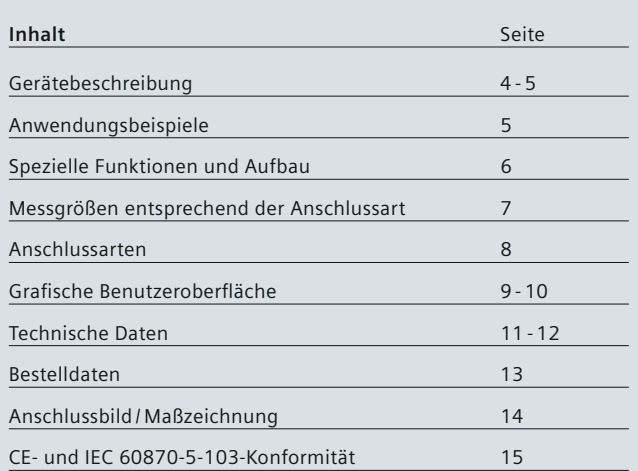

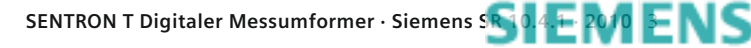

## **Gerätebeschreibung**

Der digitale Messumformer SENTRON T dient zur Erfassung einer Vielzahl von elektrischen Messgrößen in Energieversorgungsnetzen in nur einem Gerät. In Kraftwerken, Unterstationen und Industrieanlagen werden Messumformer für die Erfassung der Messgrößen (z. B. Strom, Spannung, Leistung, Phasenwinkel, Energie oder Frequenz), zu deren Umwandlung und Ausgabe an Analogausgänge sowie zur Übertragung über die Kommunikationsschnittstellen für Meldungs-, Regelungs- und Visualisierungsaufgaben eingesetzt.

### **Gerätetyp**

- Hutschienengerät
- Kunststoffgehäuse 96 mm × 96 mm × 100 mm (B × H × T)
- Schutzklasse IP20

### **Eingangs- und Ausgangskreise**

- 4 Messeingänge für Wechselspannung
- 3 Messeingänge für Wechselstrom bis 10 A Dauerstrom
- 4 DC-Analogausgänge (individuell parametrierbar):
- Gleichstrom: 0 mA bis 20 mA, 4 mA bis 20 mA und -20 mA bis 20 mA
- Gleichspannung: 0 V bis 10 V und -10 V bis 10 V
- 2 individuell parametrierbare Binärausgänge

### **Anzeige-LEDs**

Zur Anzeige des aktuellen Gerätestatus (Hard- und Software wie z. B. Kommunikation)

### **Kommunikation**

- Ethernet: Kommunikationsprotokoll MODBUS TCP
- Optionale serielle RS485-Schnittstelle, über die mittels MODBUS RTU oder IEC 60870-5-103 kommuniziert werden kann.

### **Messgrößen**

Die folgenden Messgrößen können erfasst oder berechnet werden:

- Effektivwert für Wechselspannung und Wechselstrom
- Wirk-, Blind- und Scheinleistung
- Wirk-, Blind- und Scheinenergie
- Netzfrequenz
- Phasenwinkel
- Leistungsfaktor und Wirkleistungsfaktor

### **Zeitsynchronisierung**

Für eine einheitliche Zeitbasis zur Zeitstempelung von Prozessdaten und zur akkuraten Protokollierung von Ereignissen bestehen die folgenden Möglichkeiten der Zeitsynchronisierung:

- externe Zeitsynchronisierung über Ethernet NTP
- externe Zeitsynchronisierung über Feldbus mittels Kommunikationsprotokoll MODBUS RTU oder IEC 60870-5-103
- interne Zeitsynchronisierung per RTC (bei nicht vorhandener externer Zeitsynchronisierung)

### **Reaktionszeit der Analog- und Binärausgänge**

Die kurze Reaktionszeit der Analog- und Binärausgänge ist ein bedeutendes Merkmal des SENTRON T und ermöglicht damit ein zuverlässiges Funktionieren von

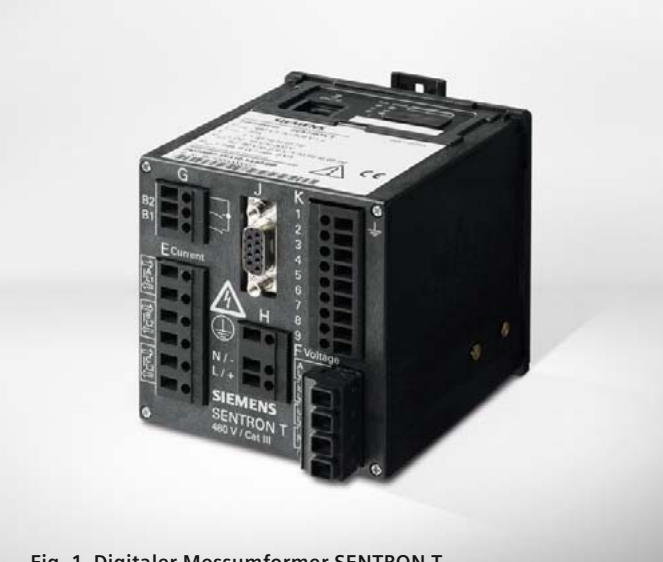

**Fig. 1 Digitaler Messumformer SENTRON T**

Steuerungsanwendungen. Die Reaktionszeit des Geräts beträgt 120 ms bei 50 Hz und 100 ms bei 60 Hz.

#### **Anwendungsbereiche**

- Umwandlung und Einbindung der Messgrößen in Stationsautomatisierungs-, Schutz- und SCADA-Applikationen über ein Fernwirksystem und/oder über das IEC 60870-5-103 Protokoll für Regelungs- und/oder Überwachungsaufgaben.
- Überwachung und Steuerung von Lasten wie z. B. Klimaanlagen und Motoren.

### **Wesentliche Merkmale**

- Bauform: kompakt und robust für flexible Anwendungen im Industrieumfeld sowie bei Energieversorgungsunternehmen
- Anschluss im Einphasennetz und in 3- und 4-Leiternetzen
- Anwendungen: flexibel für Energieversorgungsunternehmen, industrielle und gewerbliche Anwendungen
- Messungen: bis zu 60 gemessene bzw. berechnete Werte verfügbar
- Temperaturbereich: -25 °C bis +55 °C
- hohe Genauigkeit: typischerweise 0,2 % bei Nenneingangsspannung und Nenneingangsstrom
- hohe Störfestigkeit (EMV): gemäß IEC 61000-6-2

### **Highlights**

- flexibler Strommessbereich (bis  $2 \times I_n$ )
- 4 schnelle Analogausgänge (Reaktionszeit ca. 120 ms bei 50 Hz und 100 ms bei 60 Hz) für zuverlässige Regelungsaufgaben.
- 2 individuell programmierbare Binärausgänge für Energiezählimpulse und Statusmeldungen wie Grenzwertüberschreitung oder Betriebsmeldungen
- 4 LEDs zur lokalen Statusanzeige
- Ethernet-Kommunikation über MODBUS TCP und optionale, serielle Schnittstelle mit MODBUS RTU oder IEC 60870-5-103

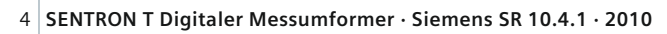

# **Gerätebeschreibung / Anwendungsbeispiele**

- Batterie zur Versorgung der integrierten Echtzeituhr sowie zur Speicherung der Zählwerte bei Ausfall der Hilfsspannung
- benutzerfreundliche Bedienung durch Webserver (keine zusätzliche Software für Parametrierung notwendig, keine Umsetzer und zusätzliche Kabel)
- Echtzeituhr (RTC), Feldbussynchronisierung oder Netzsynchronisierung über NTP möglich

**Anwendungsbeispiele für SENTRON T:** Verwendung der analogen und binären Ausgänge für lokale Überwachungs- und Steuerungszwecke, inklusive Einbindung der Messungen in übergeordnete Systeme (z. B. SCADA) über die vorhandenen Kommunikationsschnittstellen, z. B.seriell über IEC 60870-5-103, MODBUS RTU oder über Ethernet mit MODBUS TCP.

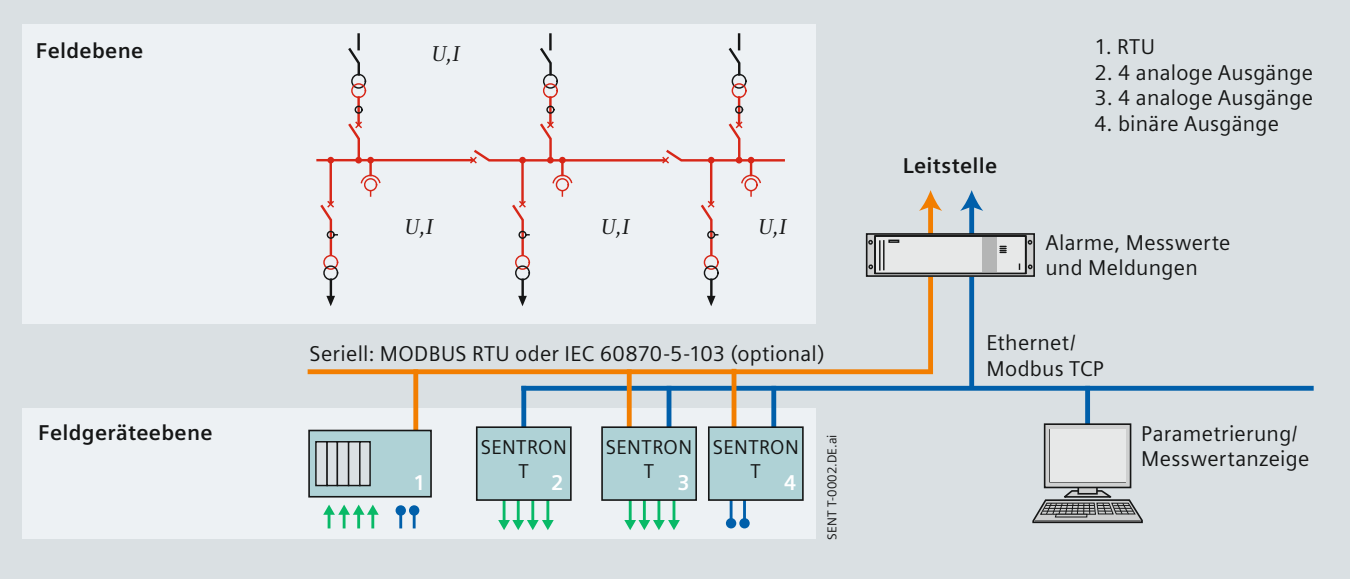

**Fig. 2 Anwendungsbereiche für SENTRON T**

#### **Anwendungsbeispiele**

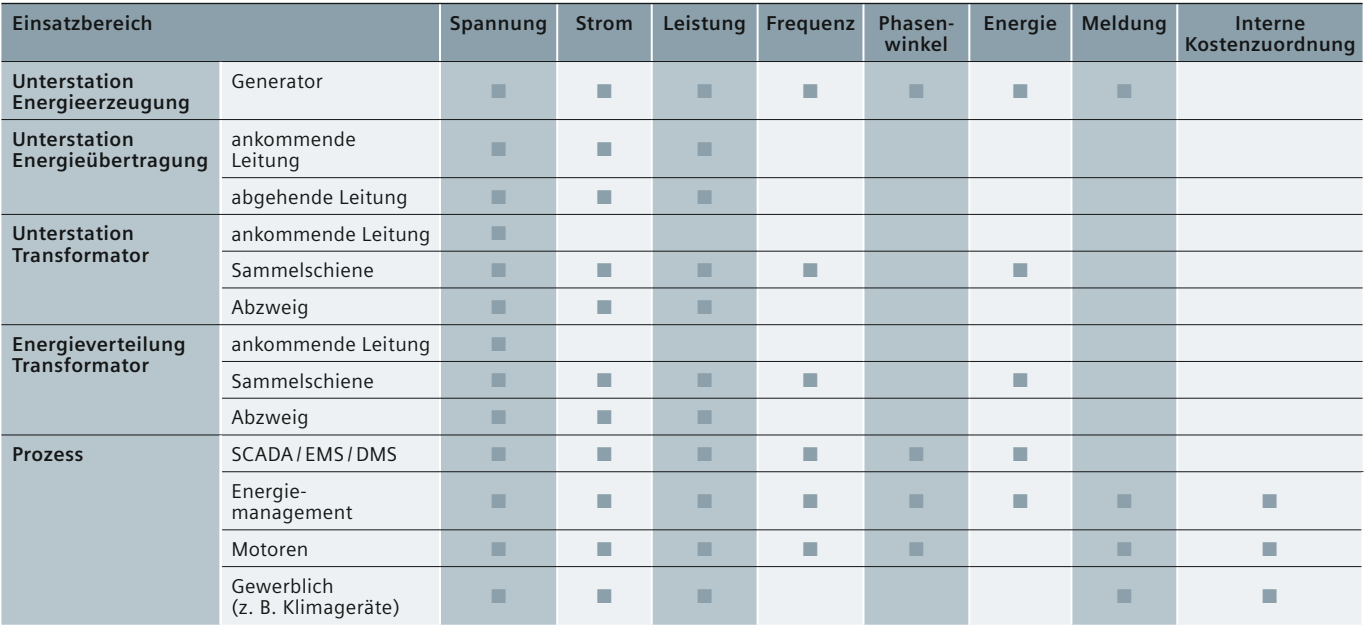

**SENTRON T Digitaler Messumformer · Siemens**  $\frac{\mathsf{SR}}{20.4}$ 

## **Spezielle Funktionen und Aufbau**

### **Messvorgang und Anschlüsse**

Für die Messung werden den jeweiligen Messeingängen die Wechselgrößen von Strom und Spannung zugeführt. Über interne ohmsche Eingangsspannungsteiler können Nenneingangswechselspannungen bis  $U_{L,N}$  = 400 V und  $U_{L,N}$  = 400 V eingespeist werden.

Die internen Stromwandler verarbeiten Nenneingangswechselströme bis 5 A. Die eingangsseitig angeschlossenen Stromkreise sind galvanisch von den Stromwandlern entkoppelt, um eine Potenzialtrennung zu gewährleisten. Nach Verarbeitung der Eingangswerte werden diese als analoge Werte bzw. digitale Daten über die jeweiligen Schnittstellen ausgegeben bzw. je nach Parametereinstellungen in Gleichströme und/oder Gleichspannungen umgewandelt und zur weiteren Verarbeitung an Peripheriegeräte übertragen.

### **Reaktionszeit der Analogausgänge**

Die schnelle Reaktionszeit der Analog- und Binärausgänge ist ein bedeutendes Merkmal des SENTRON T und ermöglicht ein zuverlässiges Funktionieren von Steuerungsanwendungen. Die Reaktionszeit der Ausgänge beträgt 120 ms bei 50 Hz und 100 ms bei 60 Hz.

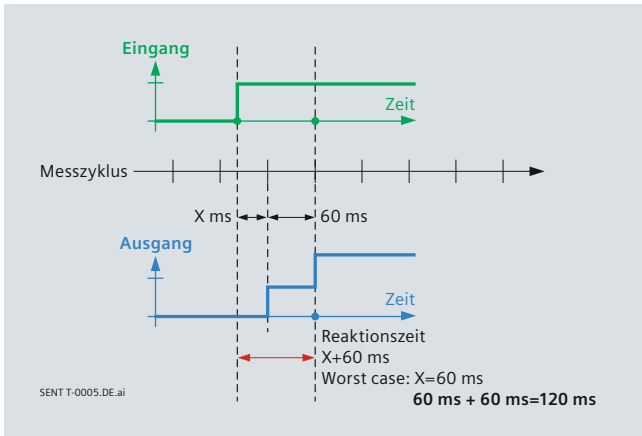

**Fig. 3 Diagramm Ansprechzeit**

### **Kommunikation**

Für die Kommunikation mit der Leittechnik sowie mit anderen Automatisierungssystemen verfügt das Gerät über eine Ethernet-Schnittstelle und, wenn gemäß Geräteausführung vorhanden, eine RS485-Schnittstelle. Über Ethernet werden die Geräteparametrierung, die Übertragung von Messdaten, Zählwerten und Meldungen sowie die Zeitsynchronisierung mittels NTP unterstützt. Die Kommunikationsprotokolle sind HTTP und MODBUS TCP. Über die optionale RS485- Schnittstelle können Messdaten, Zählwerte und Meldungen übertragen sowie die Gerätezeit synchronisiert werden. Je nach Geräteausführung können als Kommunikationsprotokoll MODBUS RTU oder IEC 60870-5-103 genutzt werden.

### **Zeitsynchronisierung**

Folgende Arten der Zeitsynchronisierung können durchgeführt werden:

- externe Zeitsynchronisierung über Ethernet NTP (bevorzugt)
- externe Zeitsynchronisierung über Feldbus mittels MODBUS RTU oder IEC 60870-5-103 Kommunikationsprotokoll

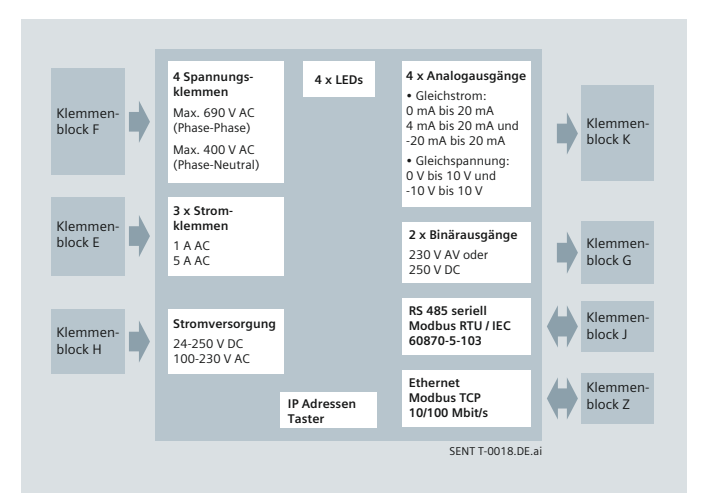

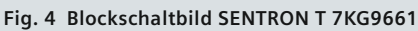

• interne Zeitsynchronisierung per RTC (bei nicht vorhandener externer Zeitsynchronisierung)

### **Elektrischer Aufbau**

Der SENTRON T 7KG9661 verfügt je nach Gerätevariante über die folgenden elektrischen Funktionsgruppen:

- digitaler Signalprozessor (DSP)
- 4 Eingänge für Wechselspannungsmessungen
- 3 Eingänge für Wechselstrommessungen
- 4 DC-Analogausgänge
- 2 Binärausgänge
- Stromversorgung
- optionale serielle RS485 Schnittstelle

### **Mechanischer Aufbau**

Die elektrischen Baugruppen sind in einem Kunststoffgehäuse mit den Abmaßen 96 mm × 96 mm × 100 mm (B × H × T) untergebracht. Das Gehäuse ist für eine Hutschienenmontage vorbereitet.

Auf der Oberseite des Geräts befinden sich der Ethernet-Steckverbinder RJ45 mit zwei LEDs sowie vier weitere LEDs.

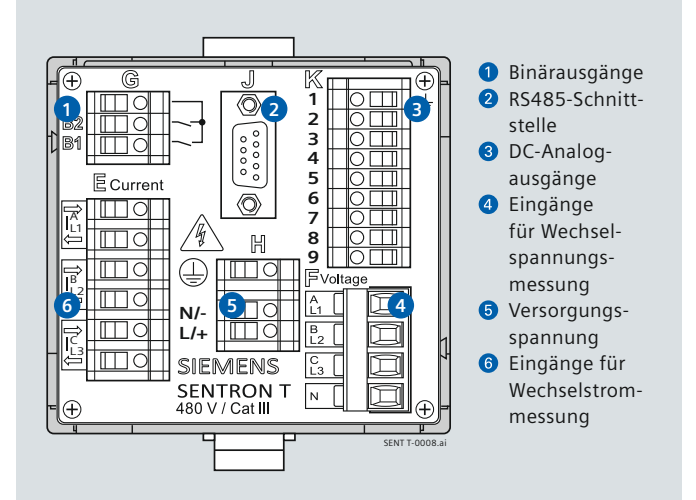

**SIEMENS** siemens-russia.com

**Fig. 5 Anschlüsse am Gerät**

# **Messgrößen entsprechend der Anschlussart**

### **Betriebsmessgrößen**

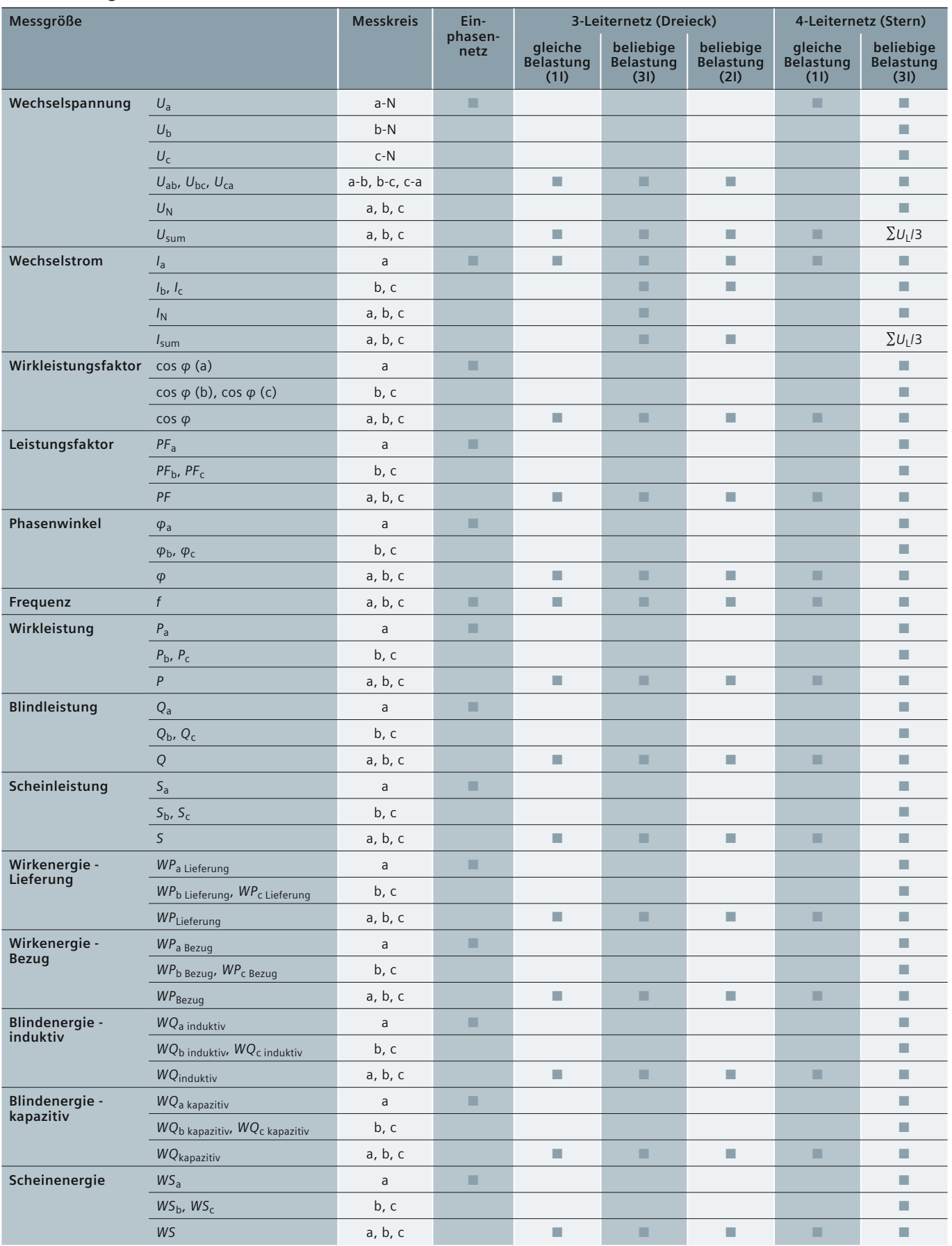

**SENTRON T Digitaler Messumformer · Siemens <b>[SR 10.4.1 · 2010](http://siemens-russia.com/)** 7 / NS

### **Anschlussarten**

Der SENTRON T 7KG9661 unterstützt die folgenden Anschlussarten:

- Einphasennetz
- 3-Leiternetz (gleiche Belastung)
- 3-Leiternetz (beliebige Belastung), drei Stromeingänge
- 3-Leiternetz (beliebige Belastung), drei Stromeingänge
- 4-Leiternetz (gleiche Belastung)
- 4-Leiternetz (beliebige Belastung)

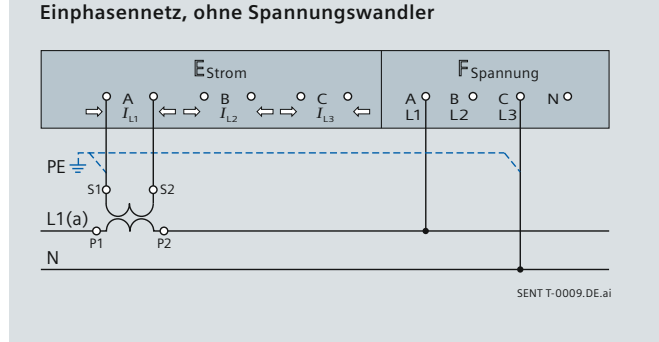

#### **3-Leiternetz, 2 Spannungs- und 1 Stromwandler, gleiche Belastung\***

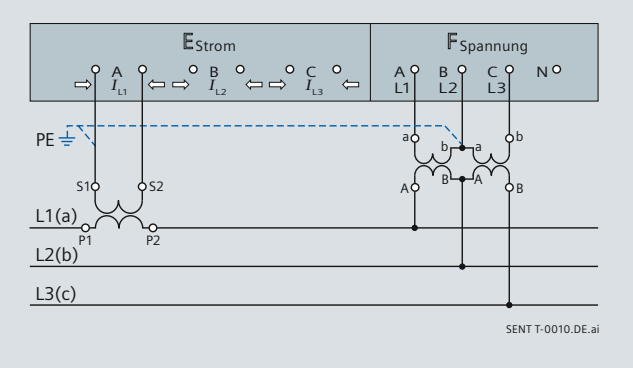

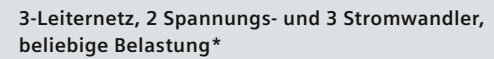

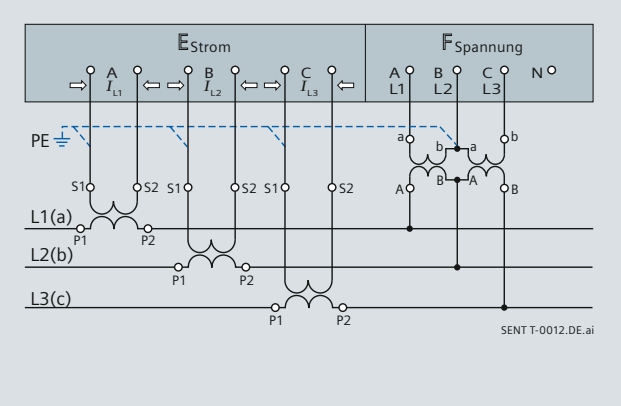

**Fig. 6 Anschlussarten**

**4-Leiternetz, 1 Spannungs- und 1 Stromwandler, gleiche Belastung**

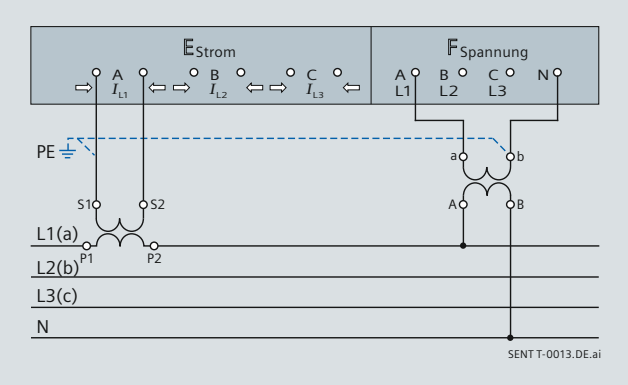

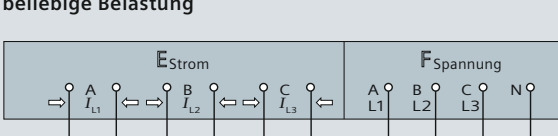

**4-Leiternetz, ohne Spannungswandler, 3 Stromwandler, beliebige Belastung**

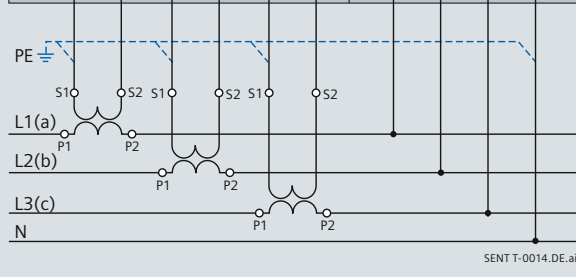

**4-Leiternetz, 3 Spannungs- und 3 Stromwandler, beliebige Belastung**

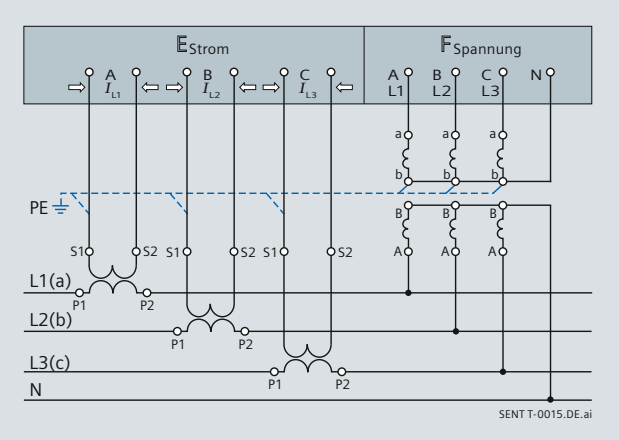

**\* Wichtig:** Bei diesem Anschlussbeispiel beträgt die Sekundärspannung maximal 480 V AC. Die maximal zulässige Spannung zwischen Phase und Erde darf nicht überschritten werden.

## **Grafi sche Benutzeroberfl äche**

#### **Geräteparametrierung und - monitoring**

Die Bedienung des Geräts erfolgt ausschließlich über einen angeschlossenen PC oder Notebook. Die Benutzeroberfläche SENTRON T GUI (GUI = Graphical User Interface) ist im Gerät integriert, d. h. für die Parametrierung des Geräts wird keine zusätzliche Software benötigt. Die Bedienung erfolgt im Microsoft Internet Explorer über die Symbole in der Symbolleiste. Mit der Benutzeroberfläche SENTRON T GUI lassen sich Gerätezustand, Kommunikation, Parametrierung, Protokolldateien, Messwerte

und Informationen zur Wartung einfach anzeigen und bearbeiten.

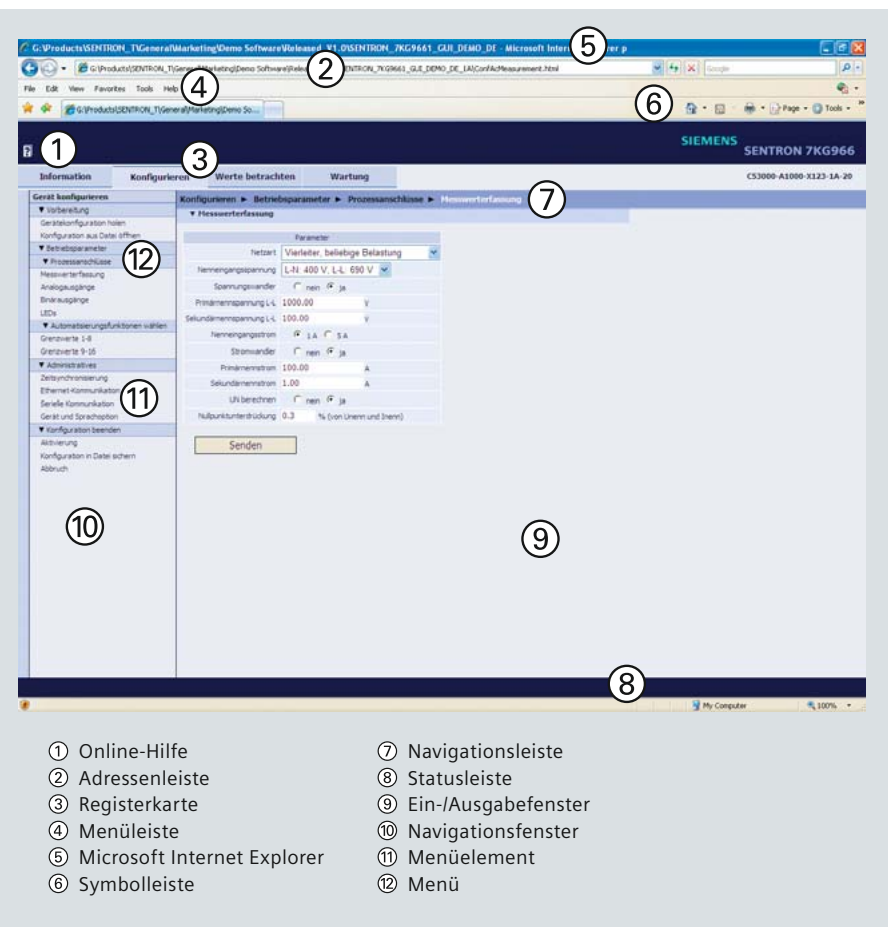

Fig. 7 Aufbau der Benutzeroberfläche SENTRON T GUI

#### **Geräteinformationen**

Das Navigationsfenster der Registerkarte "Information" enthält die Elemente Geräteinformation, Protokolle und Betriebsmeldungen. Hier erhalten Sie einen vollständigen Überblick über den Gerätezustand.

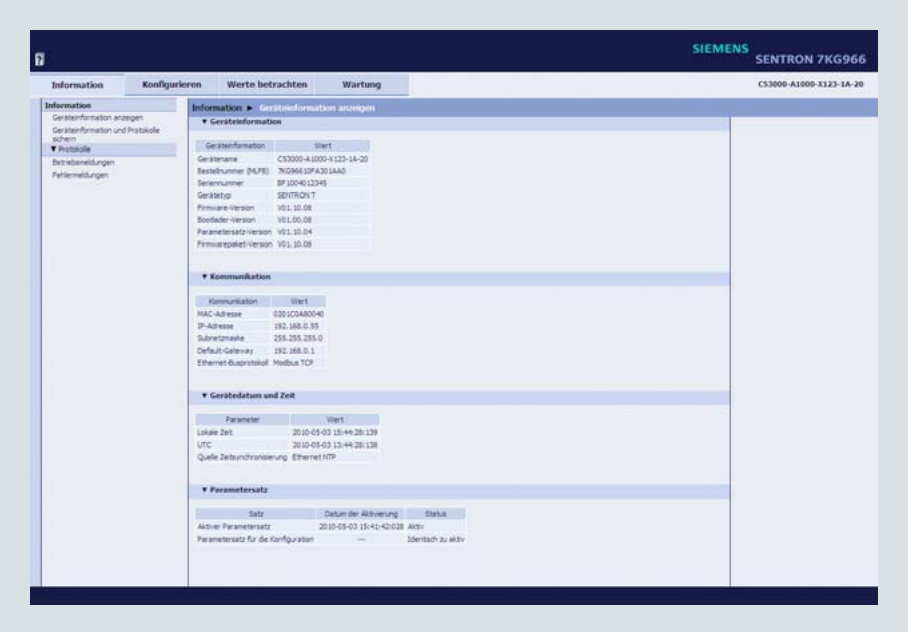

**Fig. 8 Registerkarte Information, Ein-/Ausgabefenster Geräteinformation anzeigen**

**SENTRON T Digitaler Messumformer · Siemens [SR 10.4.1 · 2010](http://siemens-russia.com/)** 9

## **Grafi sche Benutzeroberfl äche**

### **Konfiguration**

Im Konfigurationsmodus können Einstellungen an den Geräteparametern vorgenommen werden. Sie haben die Möglichkeit, die Prozessanschlüsse an die Einbauumgebung anzupassen, die Grenzen des Messbereichs festzulegen, die Kommunikationsdaten zu parametrieren sowie verschiedene Betriebseinstellungen vorzunehmen.

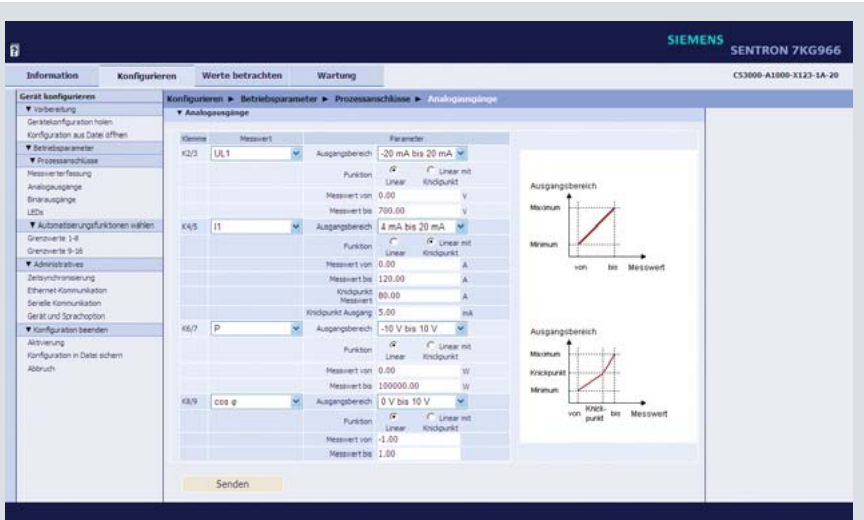

**Fig. 9 Ein-/Ausgabefenster Analoge Ausgänge (DC)**

#### **Messwerte anzeigen**

Die Anzeige der Messwerte erfolgt in der Registerkarte "Werte betrachten".

- Betriebsmesswerte (AC)
- Leistung und Energie (AC)
- DC-Analogausgänge
- Binärausgänge
- Grenzwerte

Je nach Auswahl der Betriebsparameter werden im Ein-/Ausgabefenster tabellarisch Messwerte der Messgrößen mit entsprechender Maßeinheit oder Meldungen angezeigt und alle 5 s aktualisiert.

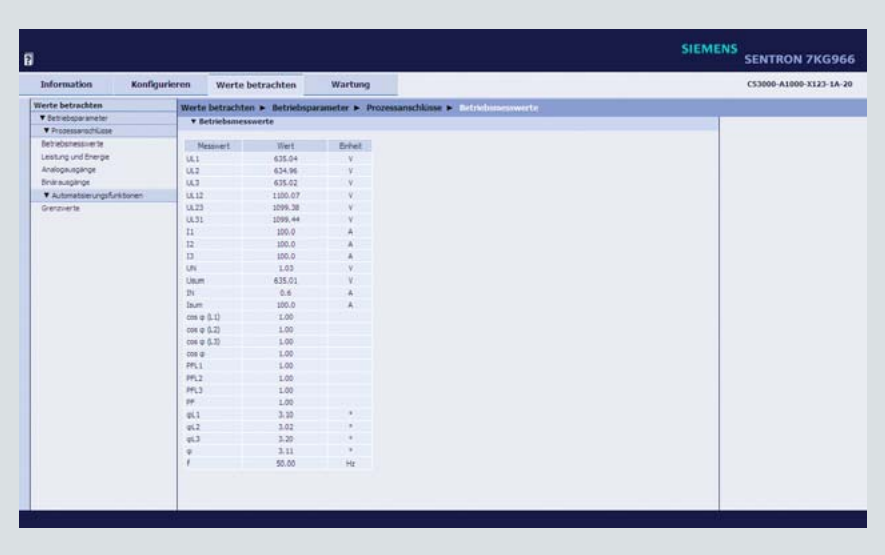

**Fig. 10 Registerkarte Werte betrachten**

#### **Wartung**

In der Registerkarte "Wartung" können Sie die Firmware aktualisieren, den Abgleich durchführen, verschiedene Voreinstellungen vornehmen, Protokolldateien einsehen und löschen sowie kommunikationsspezifische Diagnosen durchführen.

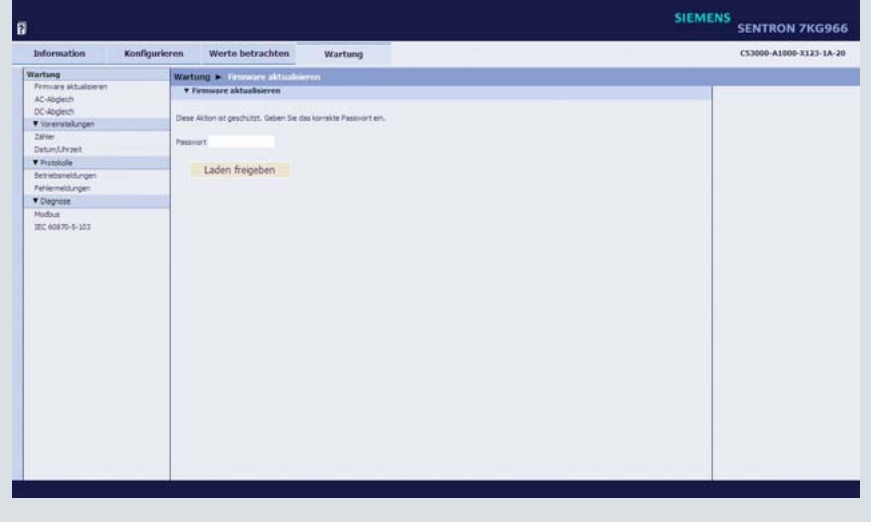

**Fig. 11 Registerkarte Wartung**

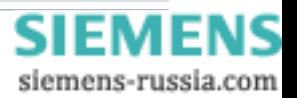

### **Technische Daten**

### **Elektrische Daten / Eingänge**

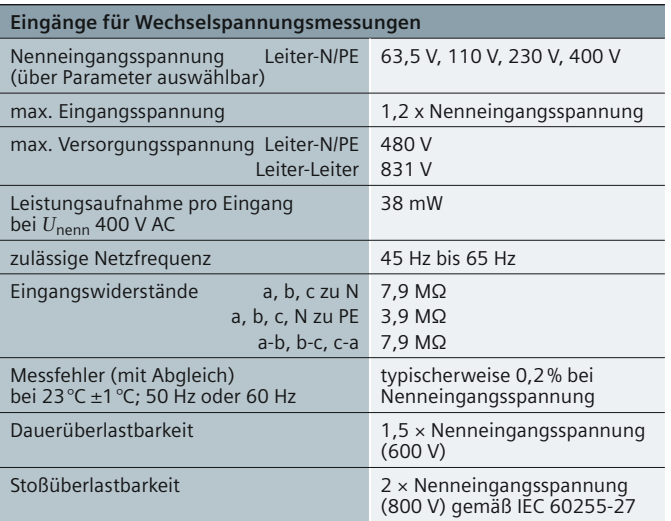

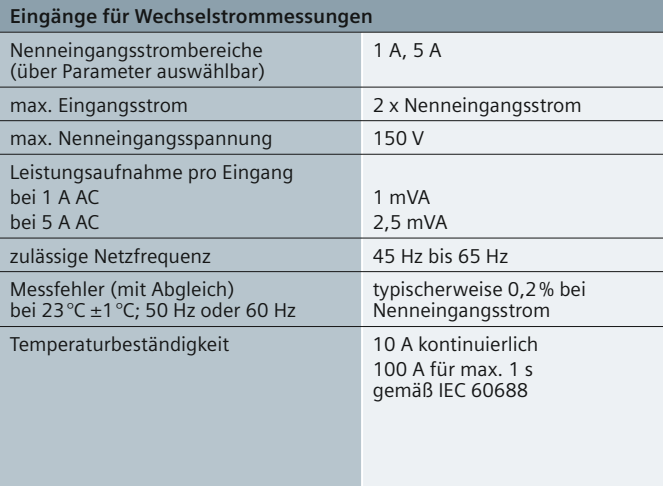

#### **Elektrische Daten / Ausgänge**

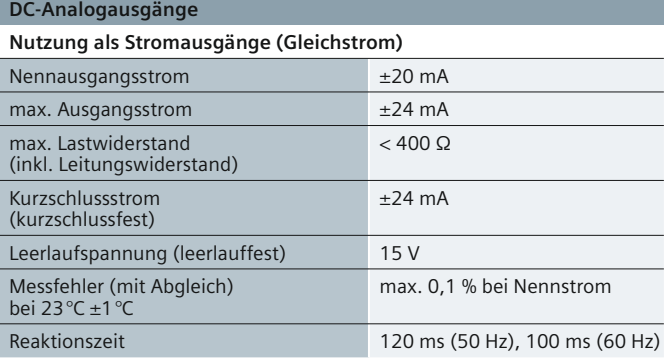

#### **DC-Analogausgänge**

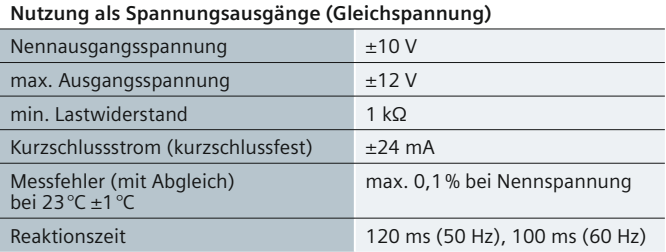

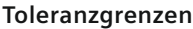

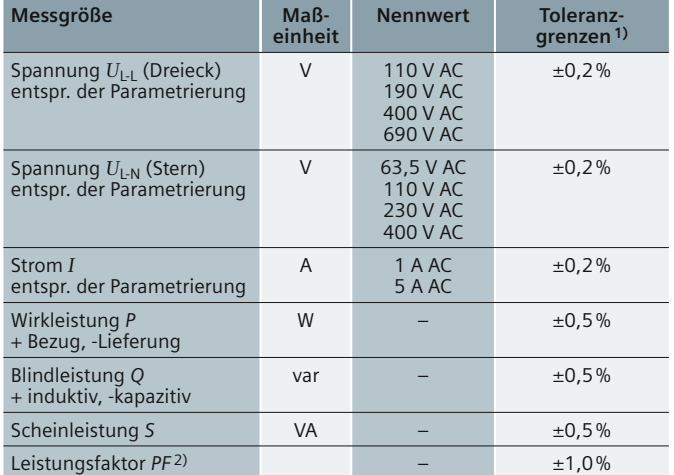

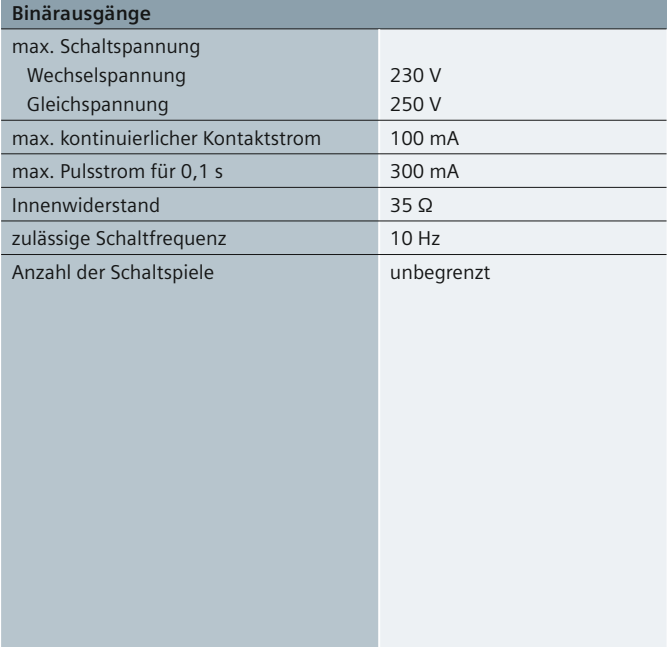

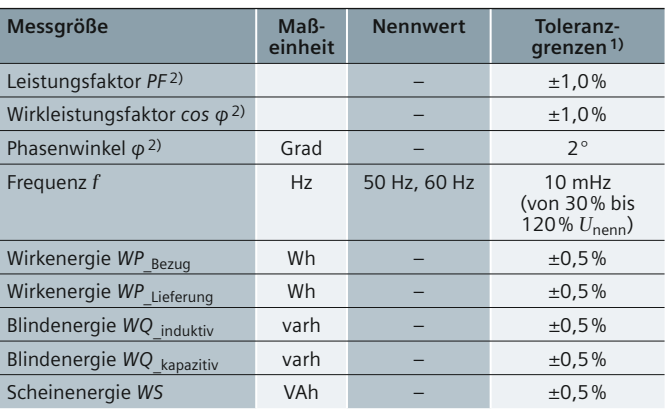

1) Toleranzgrenzen unter Referenzbedingungen 2) Messung ab 2 % des Nennleistungswerts aufwärts im gewählten Messbereich

### **Technische Daten**

### **Allgemeine elektrische Daten und Referenzbedingungen**

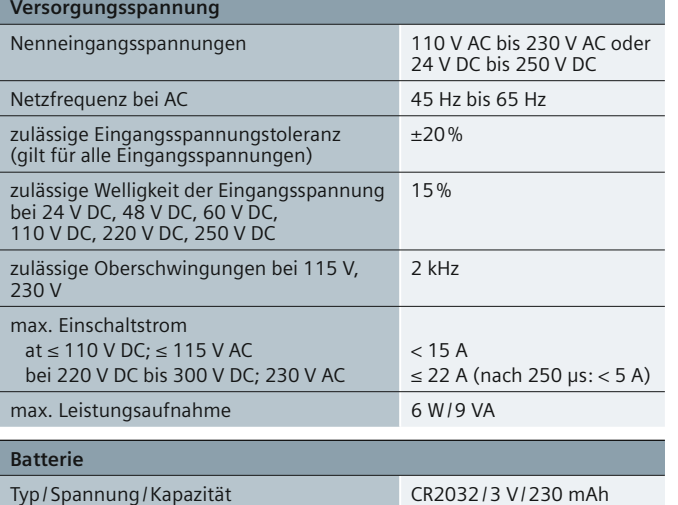

#### **Daten zur Kommunikation**

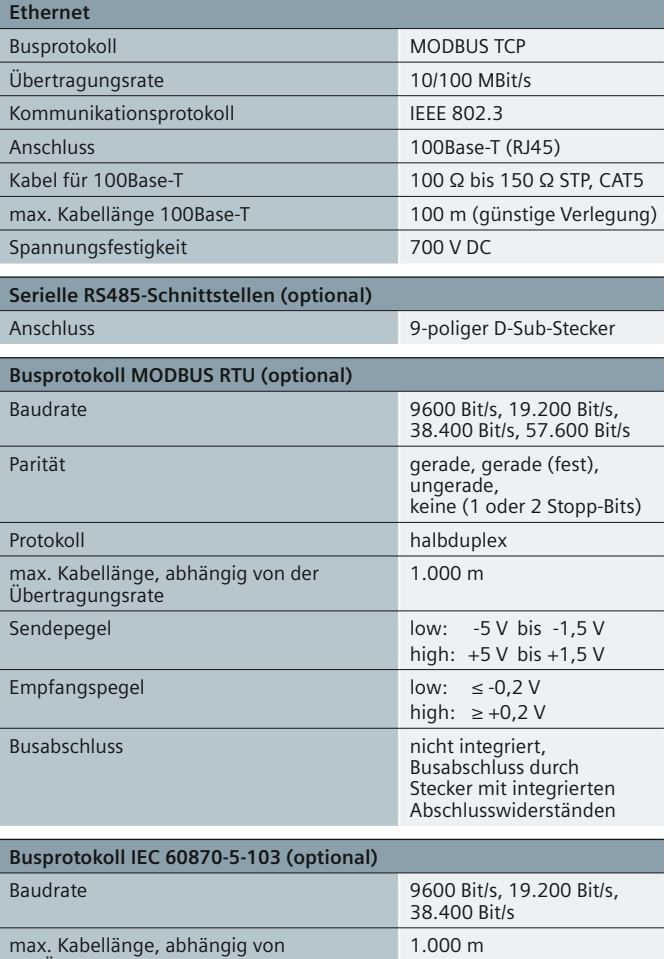

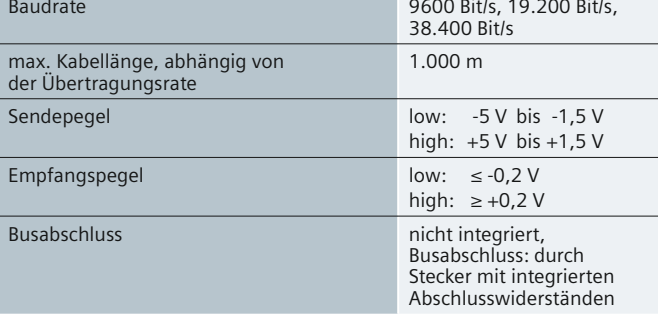

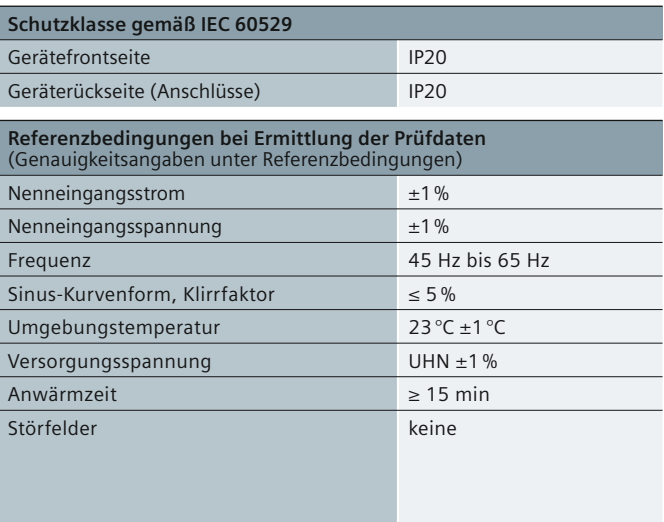

### **Umgebungsdaten**

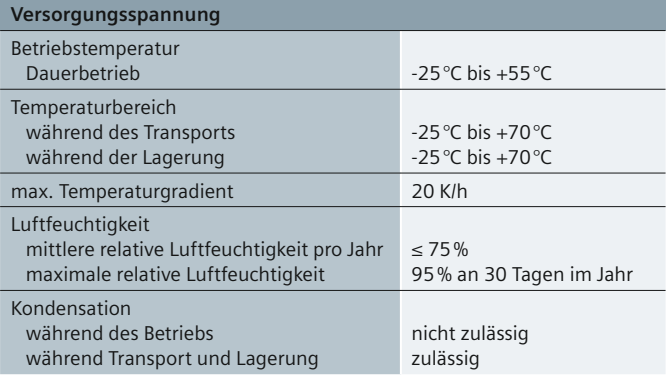

### **Vorschriften und Normen**

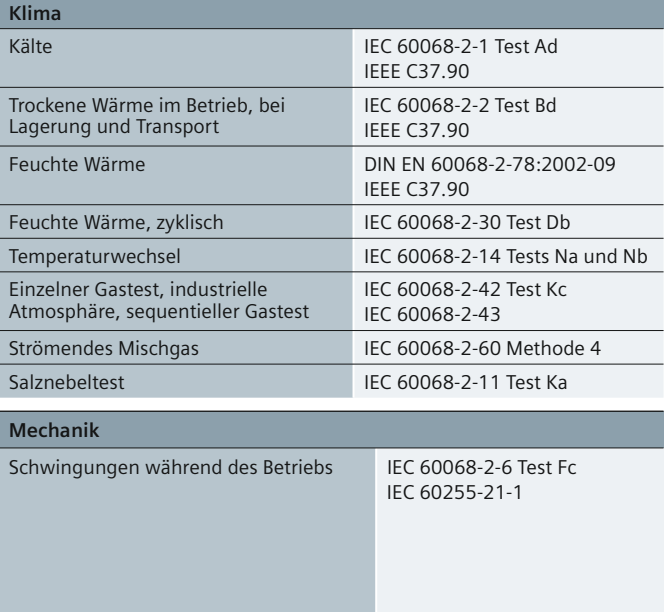

### **Bestelldaten**

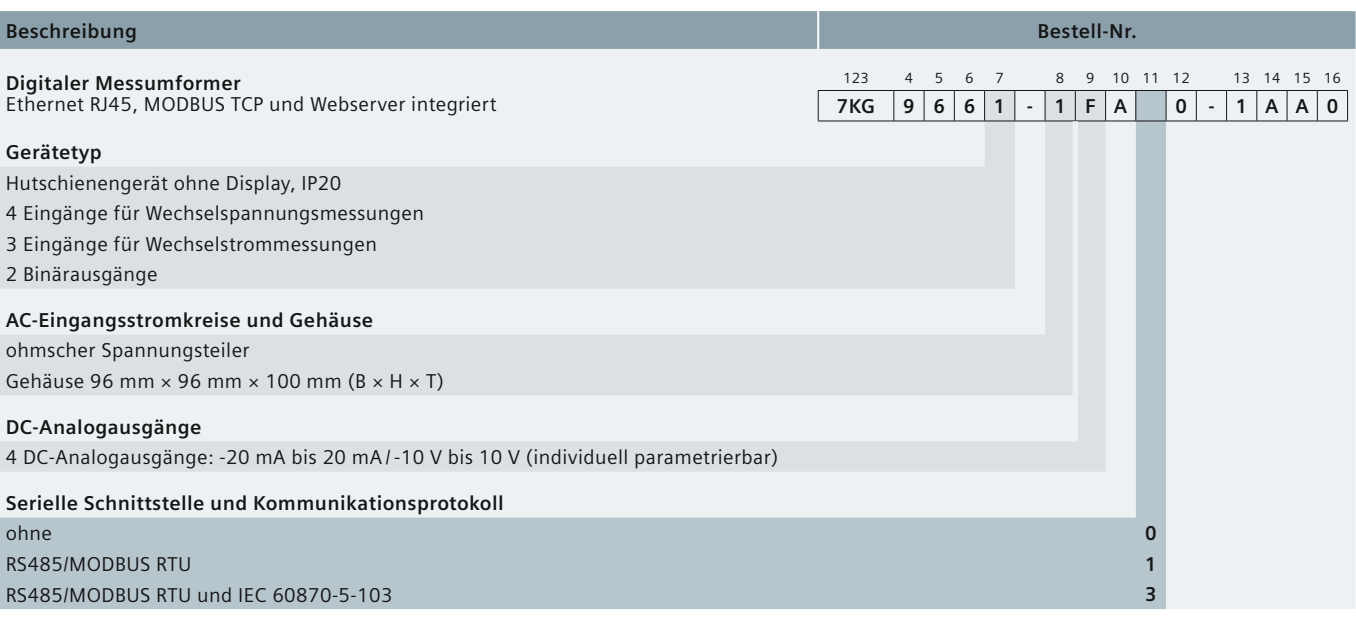

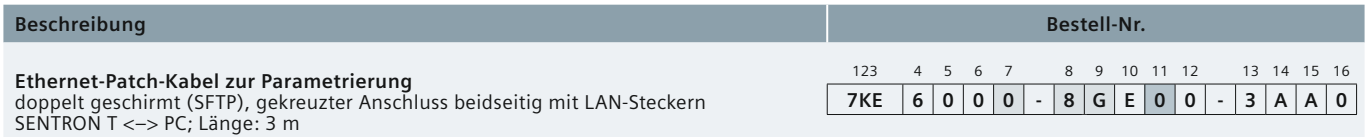

**SENTRON T Digitaler Messumformer · Siemens [SR 10.4.1 · 2010](http://siemens-russia.com/)** 13

### **Anschlussbild / Maßzeichnung**

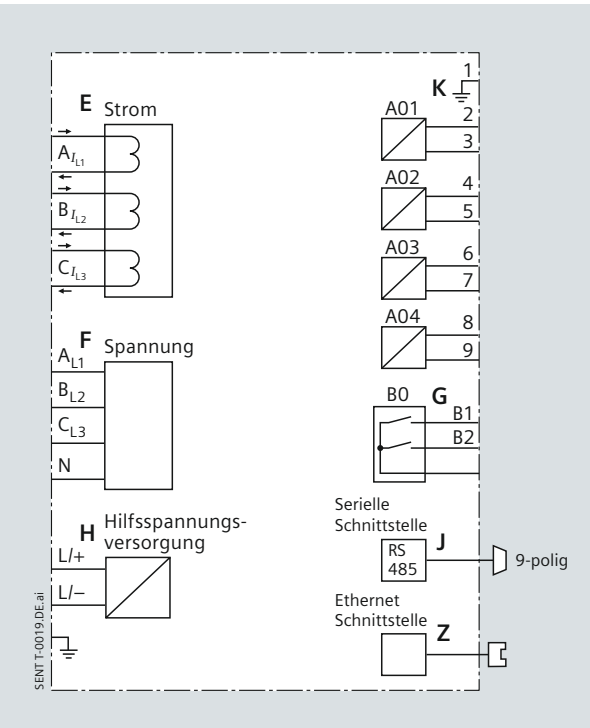

**Fig. 12 Anschlussbild**

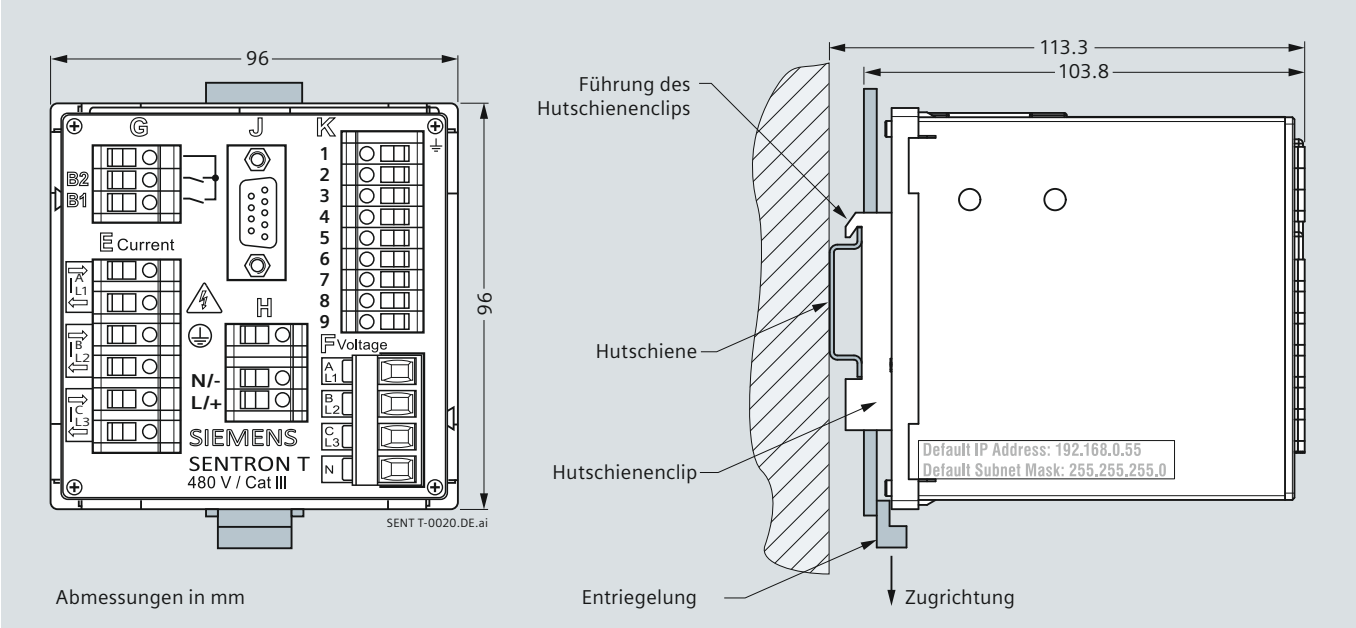

**Fig. 13 Maßzeichnungen**

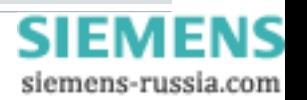

#### **CE-Konformität**

Dieses Produkt entspricht den Richtlinien des Rates der Europäischen Union zur Angleichung der Rechtsvorschriften der Mitgliedstaaten über elektromagnetische Verträglichkeit (EMV-Richtlinie 89/336/EWG) und über elektrische Betriebsmittel zur Verwendung innerhalb bestimmter Spannungsgrenzen (Niederspannungsrichtlinie 73/23/EWG). Dieses Produkt entspricht der internationalen Norm IEC 61000-4 und der Europäischen Norm EN 50160 für Merkmale der Spannung.

Das Produkt ist für den Einsatz in industrieller Umgebung nach der EMV-Standardspezifikation gemäß IEC 61326-1 ausgelegt.

Die Konformität wurde durch Tests nachgewiesen, die von der Siemens AG in Übereinstimmung mit Artikel 10 der Richtlinie des Rates gemäß der allgemeinen Norm EN 50160 und IEC 61000-4-30 für Messungen der Klasse A durchgeführt wurden.

### **ATTESTATION OF CONFORMITY**

No. 30920590-Consulting 10-0145

Issued to: Siemens AG Wernerwerkdamm 5 13629 Berlin, Germany

for the product: SENTRON T 7KG9661 Type: Slave station Firmware version V01.10.03.01

With the implemented communication protocol:

### IEC 60870-5-103 (IS 1998)

Companion Standard for basic telecontrol tasks and the IEC 60870-5-103 protocol implementation description in the Device manual of the SENTRON T 7KG9661, Edition 11.2009

The product has not been shown to be non-conforming to the specified protocol standard, including the interface requirements.

End-to-End data element tests for the information and control points as described in manufacturer Protocol Implementation Conformance Statement (PICS) have been performed on the product's protocol implementation. Functional tests in controlled mode are performed for the following levels:

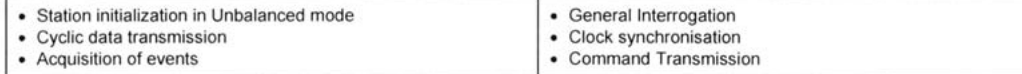

The test campaign did not reveal any errors in the product's protocol implementation

This Attestation is granted on account of tests made at location of KEMA in Arnhem. The Netherlands and performed with UnIECim 60870-5-103 version 2.17.03 (April 2008) running CS103 Test Suite version CS103 MasterNormal 2. and limitations, are laid down in our report no. 30920590-Consulting 09-0144.

The tests have been carried out on one single specimen of the product, submitted by Siemens. The Attestation does not include an assessment of the manufacturer's production. Conformity of his production with the specimen tested by KEMA is not the responsibility of **KEMA** 

Arnhem, January 21, 2010

W. Strabbing Manager Intelligent Networks and Communication

wars P.H.S. Ermens

**Test Consultant** 

IMPORTANT: Remarks apply to this implementation. See the resulting report for full details Publication of this document is allowed. Publication in total or in part and/or reproduction in whatever way of the contents of the above mentioned report(s) is not allowed unless permission has been explicitly given eithe

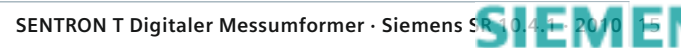

Herausgeber und Copyright © 2010: Siemens AG Energy Sector Freyeslebenstraße 1 91058 Erlangen, Deutschland

Siemens AG Energy Sector Power Distribution Division Energy Automation Humboldtstr. 58 90459 Nürnberg, Deutschland www.siemens.com/energy/powerqualitymeasurement/sentron-t

Wünschen Sie mehr Informationen, wenden Sie sich bitte an unser Customer Support Center. Tel.: +49 180 524 70 00 Fax: +49 180 524 24 71 (Gebühren in Abhängigkeit vom Provider) E-Mail: support.energy@siemens.com

KG 0710 0.0 16 De 3600 / 25388

Gedruckt auf elementar chlorfrei gebleichtem Papier.

Alle Rechte vorbehalten. Soweit auf den einzelnen Seiten dieses Kataloges nichts anderes vermerkt ist, bleiben Änderungen, insbesondere der angegebenen Werte, Maße und Gewichte, vorbehalten. Die Abbildungen sind unverbindlich. Alle verwendeten Erzeugnisbezeichnungen sind Warenzeichen oder Erzeugnisnamen der Siemens AG oder anderer zuliefernder Unternehmen. Alle Maße in diesem Katalog gelten, soweit nicht anders angegeben, in mm.

Änderungen vorbehalten. Die Informationen in diesem Dokument enthalten allgemeine Beschreibungen der technischen Möglichkeiten, welche im Einzelfall nicht immer vorliegen. Die gewünschten Leistungsmerkmale sind daher im Einzelfall bei Vertragsschluss festzulegen.

**www.siemens.com/energy**

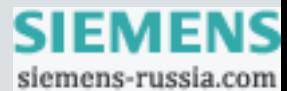